沙箱是您的wiki中可以任意改动的部分。您可以用它来练习和测试wiki页面的编辑。通过这些练习,你能够学习和 发现页面是怎样被创建和修改的。让我们从点击 编辑 链接开始!

请不用担心您的修改会覆盖或者删除页面的原有内容,您总可以通过页面底部的"历史"标签页回滚到该页面的最 初版本。

如果您想查看当前页面的XWiki[语法格式,](http://localhost:8080/xwiki/bin/view/XWiki/XWikiSyntax)请选择"查看"菜单中的"Wiki代码"或者在编辑页面时选择"源代 码"标签页。

下面是一系列你可以用来测试的页面:

- [沙箱测试页面](http://localhost:8080/xwiki/bin/view/Sandbox/TestPage1)1
- [沙箱测试页面](http://localhost:8080/xwiki/bin/view/Sandbox/TestPage2)2
- [沙箱测试页面](http://localhost:8080/xwiki/bin/view/Sandbox/TestPage3)3

下面是[XWiki](http://localhost:8080/xwiki/bin/view/XWiki/XWikiSyntax)语法的一个基本说明,你可以在wiki页面中使用这些语法(比如:标题,图片,表格)。

# <span id="page-0-0"></span>标题

XWiki提供了6级标题。您可以用它们来组织您的页面。

### <span id="page-0-1"></span>**2**级标题

#### <span id="page-0-2"></span>**3**级标题

<span id="page-0-3"></span>**4**级标题

<span id="page-0-4"></span>**5**级标题

<span id="page-0-5"></span>**6**级标题

# <span id="page-0-6"></span>样式

XWiki支持的基本样式:

- 粗体
- *斜体*
- 下划线 • 中划线/删除线
- 
- •<br>• 下标

# <span id="page-0-7"></span>列表

您可以在您的wiki页面中创建不同类型的列表:

### <span id="page-0-8"></span>无序列表

- 1级列表项
	- 2级列表项
		- 3级列表项
	- 2级列表项
- 1级列表项

### <span id="page-0-9"></span>数字排序列表

- 1. 1级列表项
	- 1. 2级列表项
		- 1. 3级列表项
- 2. 1级列表项

### <span id="page-0-10"></span>混合列表

1. 列表项1

- 1. 列表项2
	- 列表项3 • 列表项4
- 2. 列表项5

# <span id="page-1-0"></span>表格

你可以直接在wiki页面中创建表格:

## <span id="page-1-1"></span>简单表格

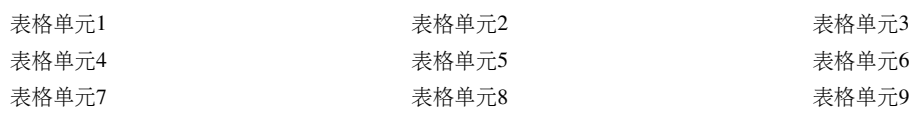

## <span id="page-1-2"></span>首行为表头的表格

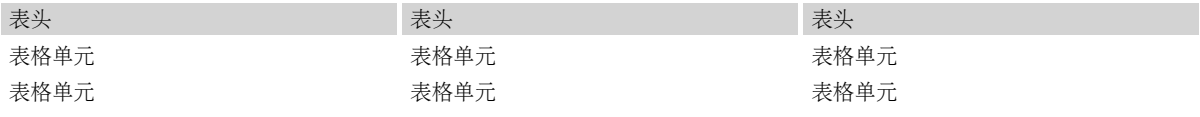

## <span id="page-1-3"></span>首行首列为表头的表格

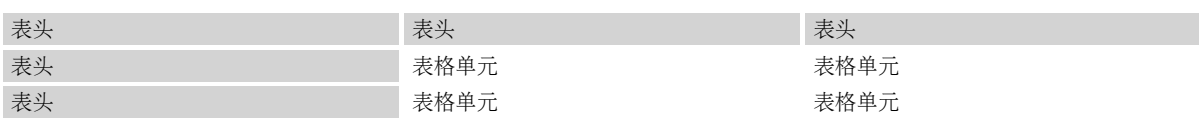

# <span id="page-1-4"></span>链接

XWiki允许您创建连接到wiki中其他页面或者互联网页面的链接:

- [WebHome](http://localhost:8080/xwiki/bin/view/Sandbox/WebHome) -> 连接到当前wiki空间的首页;
- <u>沙箱首页&gt;&gt;WebHome</u> -&gt;链接可以有自己的标题, 这里使用了"沙箱首页";
- <u>WebHome</u> -&gt; 使用"空间名称.页面名称"的格式可以连接到同一wiki其他空间的指定页面;
- <http://www.xwiki.org> -> 您还可以直接连接到外部web网站;
- [org](http://localhost:8080/xwiki/bin/create/%2F%2Fwww.xwiki/org?parent=Sandbox.WebHome) -> 当然, 也可以给外部链接加上自己的标题。

<span id="page-1-5"></span>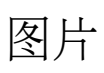

您可以在您的wiki页面中插入图片:

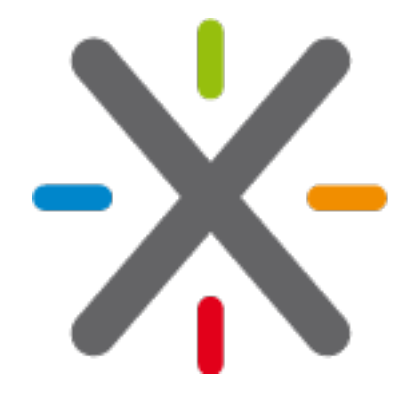

<span id="page-1-6"></span>宏

Macros allow you to make wiki content look better and to add additional features to your wiki. Here are 2 examples of how macros can be used in wiki pages:

## <span id="page-2-0"></span>告警宏

该宏可以赋予一段文字以特别的格式来引起用户和读者的注意: 世界,您好!

## <span id="page-2-1"></span>目录列表宏

该宏能够根据wiki页面中的标题自动生成页面目录列表:

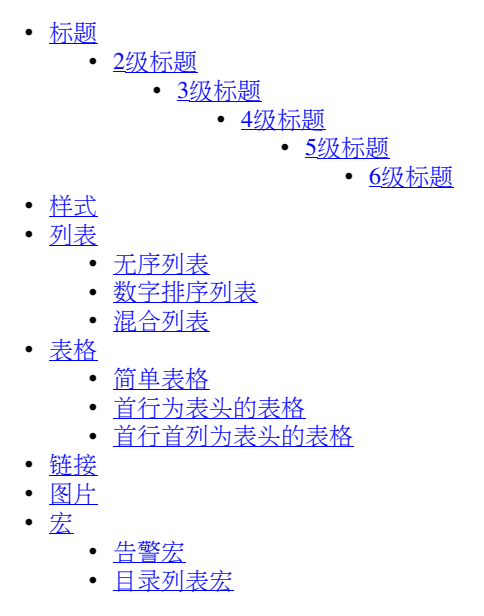